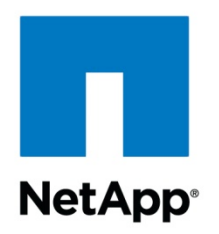

Technical Report

# FPolicy Solution Guide for Clustered Data ONTAP: Veritas Data Insight

Brahmanna Chowdary Kodavali and Saurabh Singh, NetApp Himanshu Ashwani, Veritas Data Insight November 2015 | TR-4473

#### **TABLE OF CONTENTS**

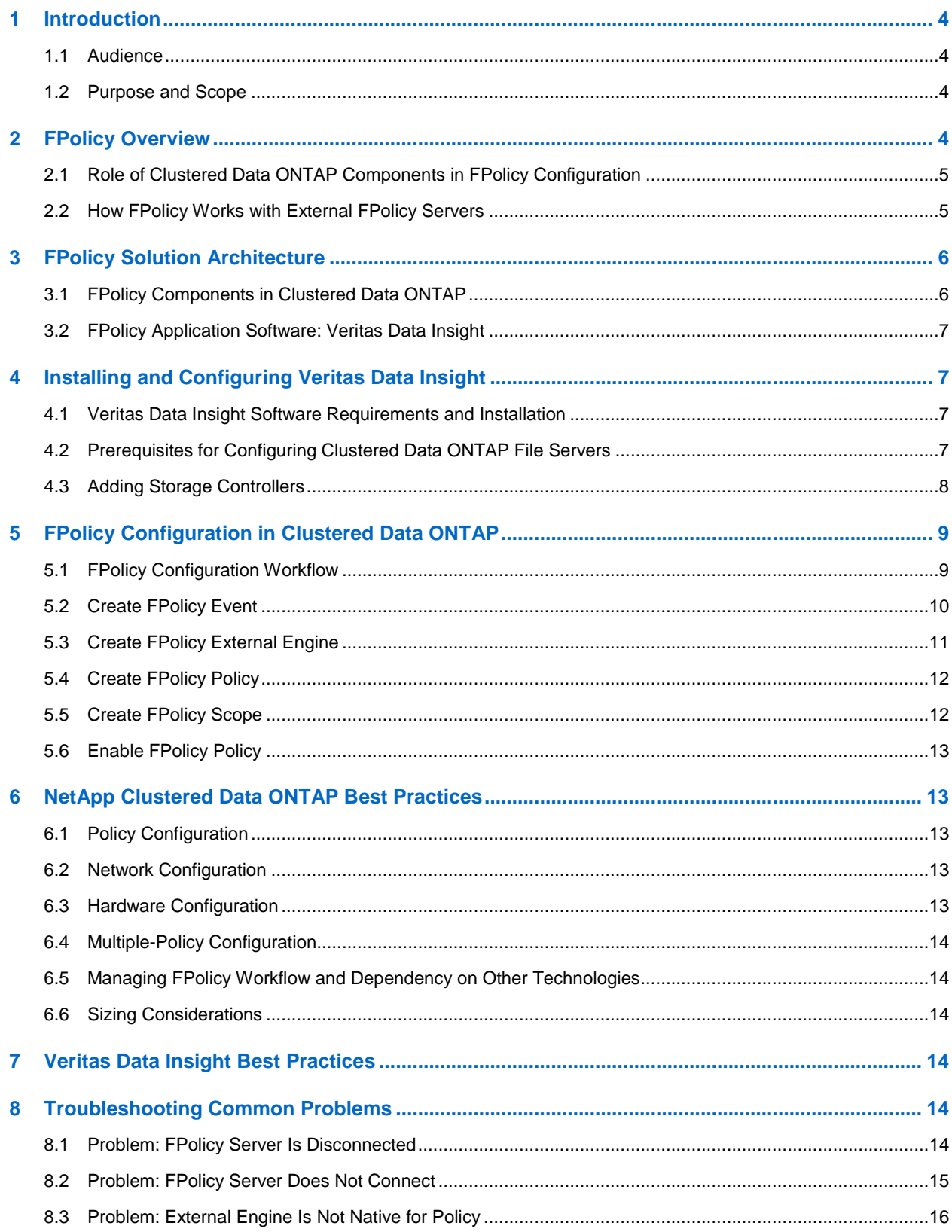

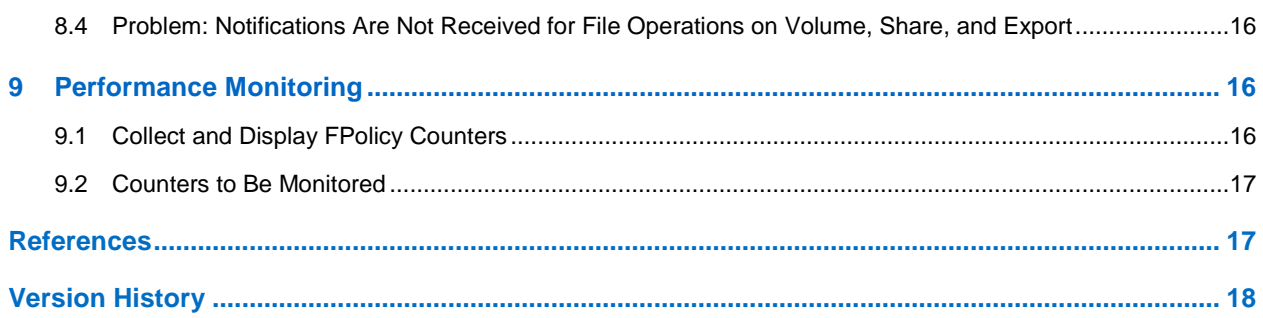

#### **LIST OF TABLES**

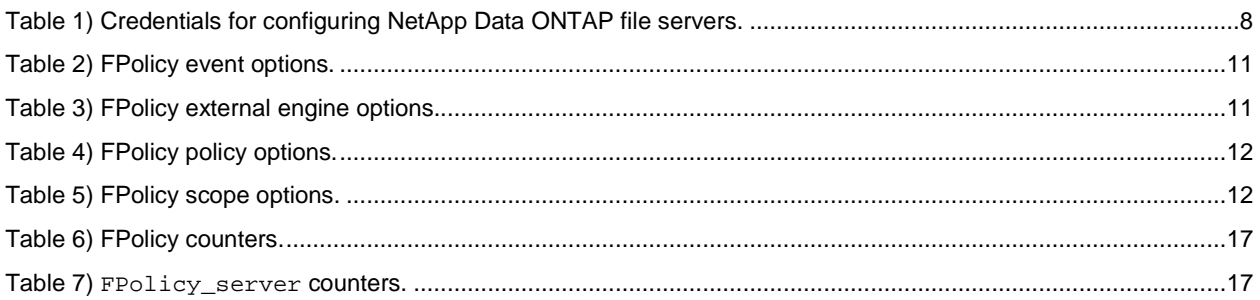

#### **LIST OF FIGURES**

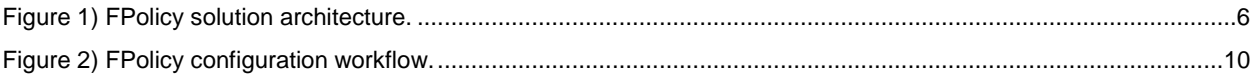

## <span id="page-3-0"></span>**1 Introduction**

The NetApp<sup>®</sup> FPolicv<sup>®</sup> component is a file-access-notification system that enables an administrator to monitor file access in storage configured for Network File System (NFS) and CIFS. Introduced for the scaled-out architecture in the NetApp clustered Data ONTAP<sup>®</sup> 8.2 operating system, FPolicy enables a rich set of use cases working with selected NetApp partners. FPolicy requires all nodes in a cluster to run Data ONTAP 8.2 or later. The system supports all SMB versions, including SMB 1.0 (CIFS), SMB 2.0, SMB 2.1, and SMB 3.0. FPolicy also supports major NFS versions, including NFSv3 and NFSv4.0.

FPolicy natively supports a simple file-blocking use case that enables administrators to restrict end users from storing unwanted files. For example, an administrator can block the storage of audio and video files in data centers and thus save precious storage resources. This feature blocks files based only on extension; for more advanced features, partner solutions should be considered.

This system enables partners to develop applications that cater to a diverse set of use cases, including but not limited to:

- File screening
- File-access reporting
- User and directory quotas
- Hierarchical storage management and archiving solutions
- File replication
- Data governance

#### <span id="page-3-1"></span>**1.1 Audience**

This document is for customers who want to implement FPolicy for clustered Data ONTAP storage systems that use the CIFS/SMB protocol.

#### <span id="page-3-2"></span>**1.2 Purpose and Scope**

This document explains the FPolicy framework. It also describes the steps required to deploy a fileaccess auditing solution that uses the data-governance software Veritas Data Insight. The scope of the document encompasses deployment procedures and best practices for the solution.

## <span id="page-3-3"></span>**2 FPolicy Overview**

The Data ONTAP FPolicy framework creates and maintains the FPolicy configuration, monitors file events resulting from client access, and sends notifications to external FPolicy servers. Communication between the storage node and the external FPolicy servers is either synchronous or asynchronous. The use of synchronous or asynchronous communication depends on whether the FPolicy framework expects a notification response from the FPolicy server.

**Synchronous notification** is suitable for use cases in which Data ONTAP allows or denies client access based on the notification response from the FPolicy server. Use cases such as quotas, file screening, filearchiving recall, and replication require synchronous notification.

**Asynchronous notification** is suitable for use cases such as monitoring and auditing file-access activity that do not require Data ONTAP to take action based on the notification response from the FPolicy server. In these cases, Data ONTAP does not need to wait for a response from the FPolicy server.

### <span id="page-4-0"></span>**2.1 Role of Clustered Data ONTAP Components in FPolicy Configuration**

The following components play a role in FPolicy configuration:

- **Administrative SVM.** The administrative storage virtual machine (SVM, called Vserver in the Data ONTAP CLI and GUI) contains the FPolicy management framework. It maintains and manages the information about all FPolicy configurations in the cluster.
- **Data SVMs.** FPolicy configuration can be defined at the level of the cluster or the SVM. The scope defines the resources to be monitored in the context of an SVM. It operates only on SVM resources. One SVM configuration cannot monitor and send notifications for the data (shares) belonging to another SVM. However, FPolicy configurations defined on the administrative SVM can be leveraged in all data SVMs.
- **Data LIFs.** FPolicy server connections are made through data logical interfaces (LIFs) that belong to the data SVM containing the central FPolicy configuration. The data LIFs used for these connections can fail over in the same manner as data LIFs used for normal client access.

### <span id="page-4-1"></span>**2.2 How FPolicy Works with External FPolicy Servers**

FPolicy runs on every node in the cluster. It is responsible for establishing and maintaining connections with external FPolicy servers. As part of its connection management activities, the FPolicy framework handles many management tasks:

- Controls the flow of file notifications through the correct LIF to the FPolicy server
- Load-balances notifications to the FPolicy server if multiple FPolicy servers are associated with a policy
- Tries to reestablish the connection when a connection to an FPolicy server is broken
- Sends notifications to FPolicy servers during an authenticated session
- Establishes a connection with the data LIFs on all nodes participating in the SVM

For synchronous use cases, the FPolicy server accesses data on the SVM through a privileged dataaccess path. Data ONTAP secures this path by combining specific user credentials with the FPolicy server IP address that was assigned during FPolicy configuration. After FPolicy is enabled, the user credentials included in the FPolicy configuration are granted the following special privileges in the file system:

- Ability to bypass permission checks when accessing data, enabling the user to avoid checks on files and directory access
- Special locking privileges through which Data ONTAP allows the FPolicy server to read, write, or modify access to any file regardless of existing locks
	- **Note:** If the FPolicy server creates byte-range locks on the file, existing locks on the file are immediately removed.
- Ability to bypass any FPolicy checks so that file access over a privileged data path does not generate an FPolicy notification

For more information about FPolicy functionality, see the Clustered Data ONTAP 8.3 File Access [Management Guide for CIFS](https://library.netapp.com/ecm/ecm_download_file/ECMP1610207) on the [NetApp Support](http://support.netapp.com/) site.

## <span id="page-5-0"></span>**3 FPolicy Solution Architecture**

The FPolicy solution consists of the clustered Data ONTAP FPolicy framework and the FPolicy application Veritas Data Insight. [Figure 1](#page-5-2) shows the architecture of the solution.

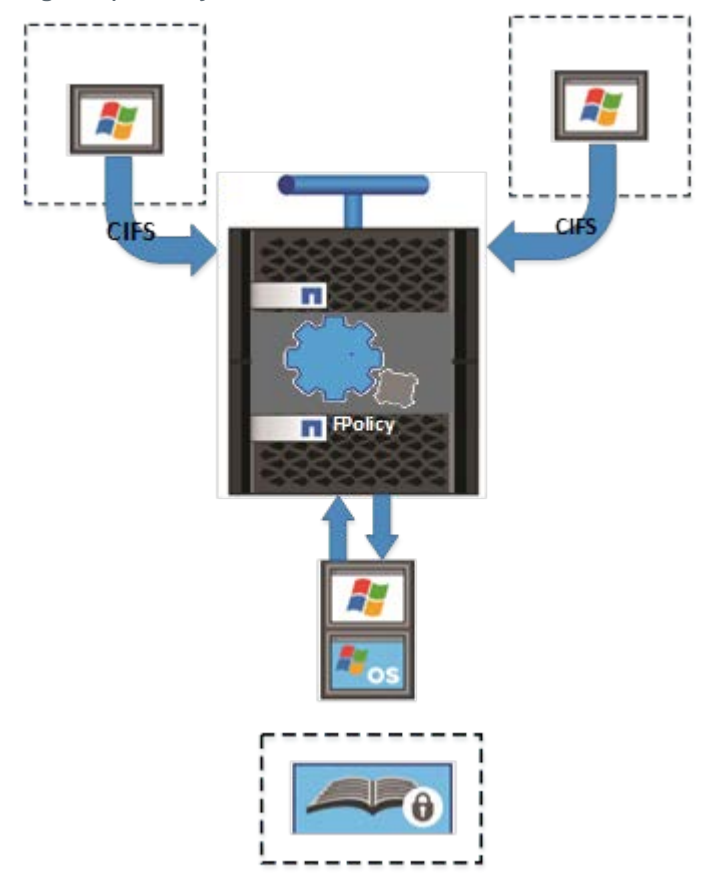

<span id="page-5-2"></span>**Figure 1) FPolicy solution architecture.**

The FPolicy application software is installed on a server running Windows Server; the FPolicy framework exists in clustered Data ONTAP. The FPolicy framework connects to external FPolicy servers. It sends notifications for certain file system events to the FPolicy servers when these events occur as a result of client access. The external FPolicy servers process the notifications and send responses back to the node.

## <span id="page-5-1"></span>**3.1 FPolicy Components in Clustered Data ONTAP**

The FPolicy framework in clustered Data ONTAP includes the following components:

- **External engine.** This container manages external communication with the FPolicy server application.
- **Events.** This container captures information about protocols and file operations monitored for the policy.
- Policy. This primary container associates different constituents of the policy and provides a platform for policy-management functions such as policy enabling and disabling.
- **Scope.** This container defines the storage objects on which the policy acts; examples include volumes, shares, exports, and file extensions.

### <span id="page-6-0"></span>**3.2 FPolicy Application Software: Veritas Data Insight**

Veritas Data Insight helps organizations improve unstructured data governance to reduce costs and risk through actionable intelligence into data ownership, usage, and access controls. The reporting, analytics, and visualization capabilities in Data Insight shine a light on the data by giving organizations an understanding of what data exists, how it is being used, who owns it, and who has access to it.

In a distributed client-server architecture, a typical Data Insight deployment includes the following components:

- **Management server.** The main component of a Data Insight deployment and the host of the product's web interface.
- **Collector worker nodes.** Host machines that scan metadata from NAS file systems (CIFS or NFS), from SharePoint site collection hierarchies, and from enterprise box repositories in your environment. They also collect user access events from these sources.
- **Indexer worker nodes.** Nodes that store access events and file system metadata that is collected from the storage repositories and periodically uploaded to them. You can choose to have multiple indexers for load-balancing purposes.
- **Self-service portal nodes.** Nodes that provide an interface through which custodians of data can take remedial actions on the data classified by Veritas Data Loss Prevention software.

## <span id="page-6-1"></span>**4 Installing and Configuring Veritas Data Insight**

#### <span id="page-6-2"></span>**4.1 Veritas Data Insight Software Requirements and Installation**

This document features the FPolicy application for Veritas Data Insight. For information about software requirements and installation for Veritas Data Insight, see the Veritas Data Insight installation guide, which can be downloaded from the [Veritas Technical Support](https://support.veritas.com/en_US/article.DOC7422.html) site.

### <span id="page-6-3"></span>**4.2 Prerequisites for Configuring Clustered Data ONTAP File Servers**

Before you can begin using Data Insight to monitor NetApp clustered Data ONTAP file servers, you must verify that the system has the following capabilities:

- The system enables you to access the Data ONTAP cluster management host from the Data Insight Collector by using the short name or the IP address.
- The Data Insight Collector host can communicate with port 80 on the Data ONTAP cluster management host. It is important to have this communication capability so that the Data ONTAP cluster can be automatically configured for use by Data Insight. If port 80 is not accessible, the administrators can configure SSL to enable secure discovery and configuration. For more information about configuring SSL, see the Veritas Data Insight administration guide.
- The Data Insight Collector host can communicate with the CIFS server hosted in the Data ONTAP cluster. This communication capability is important for file system metadata scanning.
- Service accounts are provisioned for use by Data Insight.

[Table 1](#page-7-1) describes the credentials required for configuring NetApp Data ONTAP file servers to use with Data Insight.

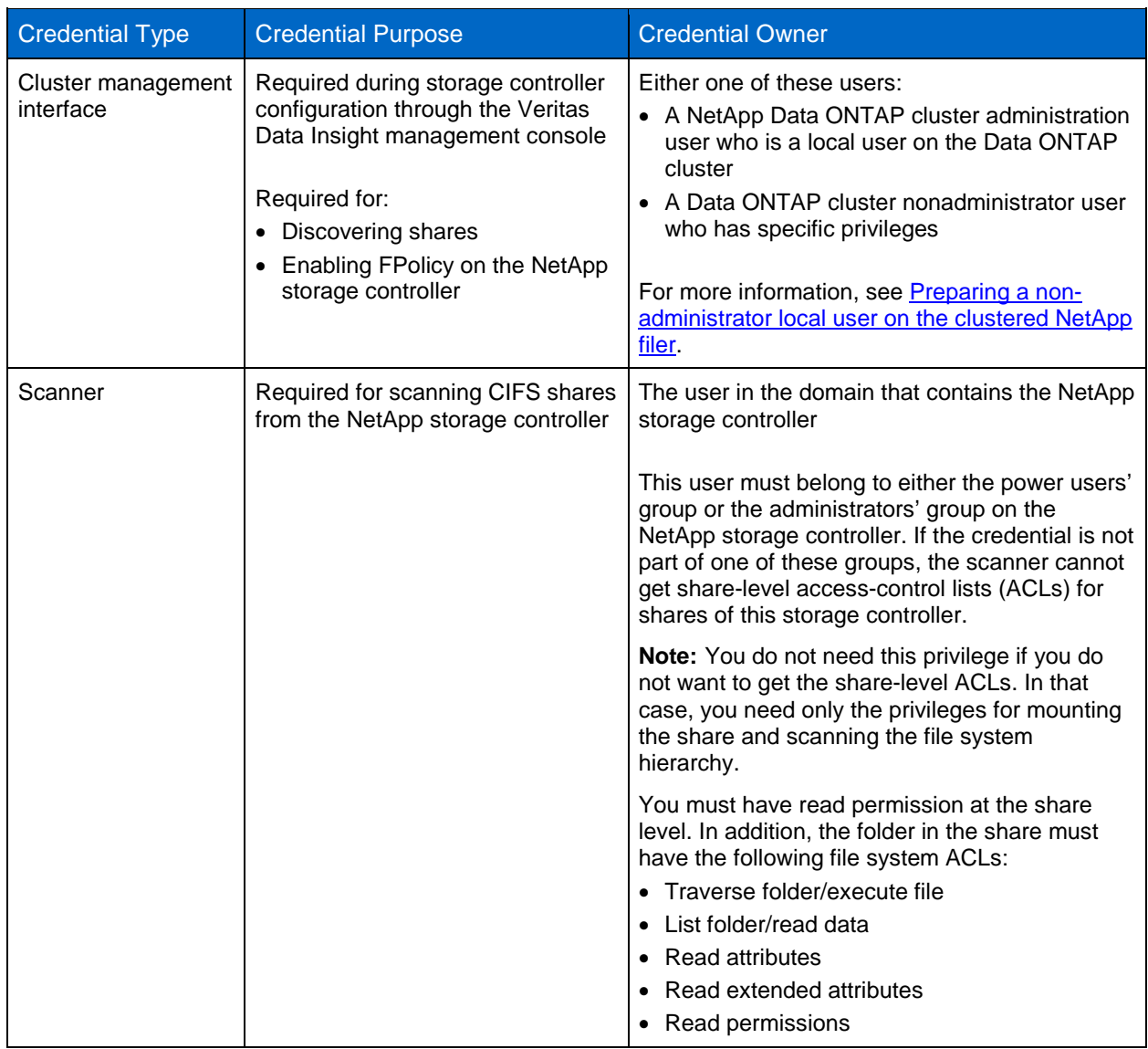

<span id="page-7-1"></span>**Table 1) Credentials for configuring NetApp Data ONTAP file servers.**

### <span id="page-7-0"></span>**4.3 Adding Storage Controllers**

You must add the NetApp storage controllers that you want Veritas Data Insight to monitor.

To add a storage controller, complete the following steps:

- 1. In the Data Insight console, select Settings > Filers to display the list of available storage controllers.
- 2. Click the Add New Filer drop-down menu and select the type of storage controller you want to add.
- 3. Select NetApp Cluster File Server.
- 4. On the Add New NetApp Cluster File Server page, supply the following information:
	- a. Supply the NetApp cluster management host IP or host name in the Cluster Management Host field.
	- b. From the list of nodes, select Data Insight Indexer.
	- c. From the list of nodes, select Data Insight Collector.
	- d. Supply the cluster management interface credentials as explained in [Table 1.](#page-7-1)
- 5. Click Test Credentials. If the test is successful, select the CIFS server discovered from the Data ONTAP cluster.
- 6. Select Enable File System Event Monitoring and Enable FPolicy Automatically (Recommended).

When you enable FPolicy from the Data Insight console, Data Insight automatically configures the following items on the NetApp storage virtual machines (SVMs, also known as Vservers) in the Data ONTAP cluster:

- − Creates an FPolicy with a unique name
- Creates an FPolicy engine by specifying the server IP address and the server port
- Creates a CIFS event object
- 7. Select Enable Filer Scanning.
- 8. Supply scanner credentials as explained in [Table 1.](#page-7-1)
- 9. Click Test Credentials. If the test is successful, save the new storage controller.
	- **Note:** If this is the first clustered Data ONTAP file server, you are prompted to enable the DataInsightFpolicyCmod service. This is an important step that should be completed before the storage controller is saved.
- 10. Navigate to Data Insight Servers > Data Insight Chosen Collector > Services.
- 11. Select DataInsightFpolicyCmod.
- 12. Specify the following details:
	- − An FPolicy name of your choice
	- − An FPolicy port of your choice (The NetApp storage controller sends audit events to the Data Insight Collector host on this port. Make sure the firewall rules allow communications on this port on the Data Insight collector.)
	- Data Insight Collector IP address (The host name does not work.)
- 13. Click Configure.
- 14. Return to the Add New Filers tab, which should still be open with your earlier details displayed.
- 15. If you have not already saved the storage controller, save it now.

## <span id="page-8-0"></span>**5 FPolicy Configuration in Clustered Data ONTAP**

This section provides instructions for configuring FPolicy for NetApp file servers running clustered Data ONTAP. The FPolicy structure includes the following components:

- **Event.** Defines which operations and protocol types FPolicy audits.
- **External engine.** Defines the endpoint to which FPolicy sends notification information.
- **Policy.** Provides the aggregation of events policy, external engine, and scope.
- **Scope.** Defines the volumes, shares, export policies, and file extensions to which the FPolicy policy applies. It also allows you to include and exclude all relevant filters.

Configuration Requirements

The shares must reside on the volume monitored for CIFS events.

### <span id="page-8-1"></span>**5.1 FPolicy Configuration Workflow**

[Figure 2](#page-9-1) shows the workflow for creating a resident policy. Before you create a policy, you should create an external engine and an event. After you define a policy, you must associate a scope with it.

After the scope is created, the policy must be enabled with a sequence number. The sequence number helps to define the policy's priority in a multipolicy environment, with 1 having the highest priority and 10 having the lowest.

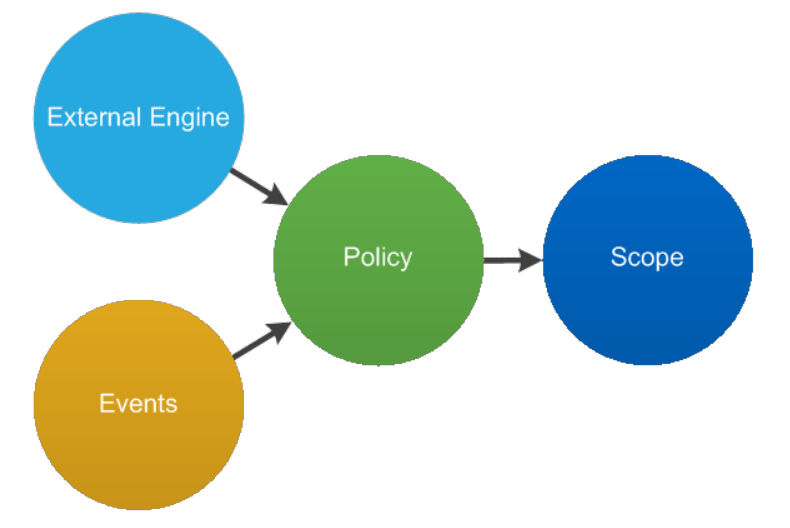

<span id="page-9-1"></span>**Figure 2) FPolicy configuration workflow.**

#### Important Note

If Veritas Data Insight is configured to work with clustered Data ONTAP, it automatically configures FPolicy on the SVM.

Sections [5.2](#page-9-0) through [5.6](#page-12-0) explain the commands that the application uses in the background to configure the different components. These commands are included strictly for reference. Veritas Data Insight recommends choosing the Automatically Enable FPolicy option. Veritas Data Insight does not recommend making any manual configurations.

If necessary, you can use the show commands in each section to compare the Veritas Data Insight automatic FPolicy configuration.

Veritas Data Insight does not currently support NFS monitoring through FPolicy for clustered Data ONTAP.

#### <span id="page-9-0"></span>**5.2 Create FPolicy Event**

To enable an external application to connect to a NetApp storage device running clustered Data ONTAP, you must configure an FPolicy policy for it. To be able to do so, you must be a user with the vsadmin role and have a user name that is associated with the NetApp ONTAPI® application. The order in which you create an FPolicy event is important.

To create an FPolicy event by using Transmission Control Protocol (TCP), complete the following steps:

- 1. Connect to the NetApp Data ONTAP management console through Secure Shell.
- 2. To create and verify an FPolicy event object, run the following command:

```
fpolicy policy event create -vserver <vserver name>
-event-name <event name> -file-operations
create, create_dir, delete, delete_dir, read, close, rename, 
rename_dir -protocol cifs –filters first-read, close-with-
modification
```
[Table 2](#page-10-1) lists the options for the FPolicy event.

<span id="page-10-1"></span>**Table 2) FPolicy event options.**

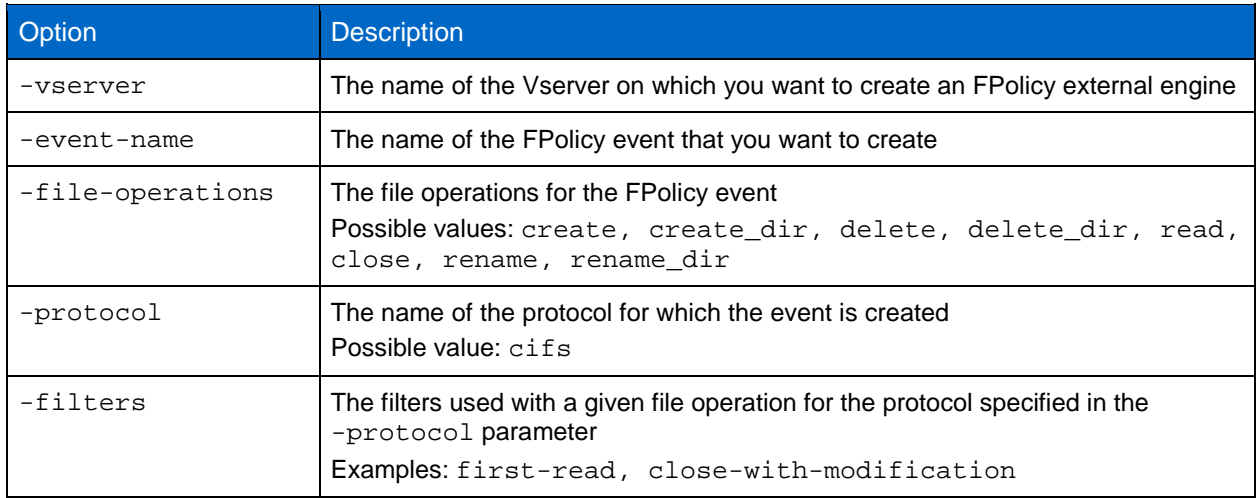

To view the event object, run the following command:

fpolicy policy event show <event name> –instance

## <span id="page-10-0"></span>**5.3 Create FPolicy External Engine**

To create an FPolicy external engine, run the following command:

```
fpolicy policy external-engine create -vserver
<vserver name> -engine-name <engine name> –primary
servers <ip address of Data Insight fpolicy server> 
-port <port used by Data Insight server> -extern-engine-
type asynchronous –ssl-option no-auth
```
[Table 3](#page-10-2) lists the options for the FPolicy external engine.

<span id="page-10-2"></span>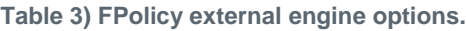

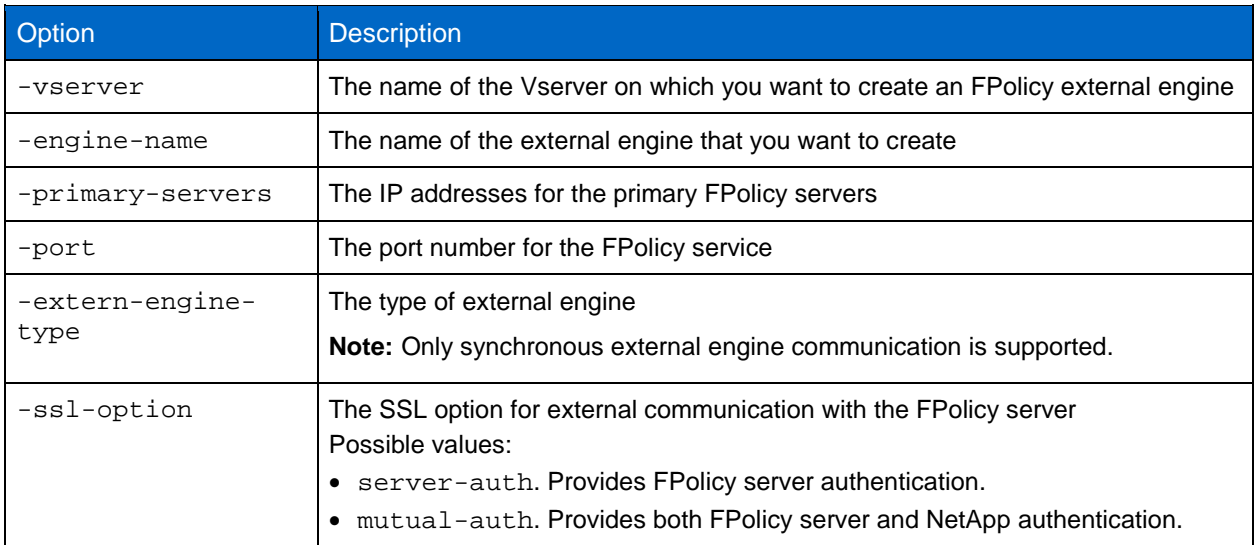

To view the external engines you created, run the following command:

FPolicy policy external-engine show

### <span id="page-11-0"></span>**5.4 Create FPolicy Policy**

#### Important Note

If FPolicy is configured manually on clustered Data ONTAP (which Veritas Data Insight does not recommend), then you must provide this FPolicy name on the Data Insight configuration console.

To create the FPolicy policy, run the following command:

```
fpolicy policy create -vserver <vserver name> -
policy-name <policy name> -events <event name>
-engine <engine name> -is-mandatory false
```
[Table 4](#page-11-2) lists the policy options for FPolicy.

<span id="page-11-2"></span>**Table 4) FPolicy policy options.**

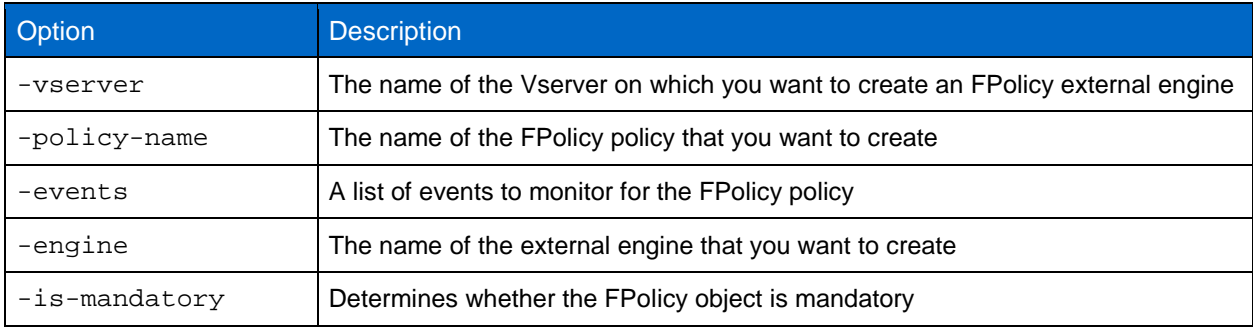

To view the policy you created, run the following command:

fpolicy policy show

## <span id="page-11-1"></span>**5.5 Create FPolicy Scope**

To create the FPolicy scope, run the following command:

```
fpolicy policy scope create -vserver <vserver name>
-policy-name <policy name> -volumes-to-include "*" -
export-policies-to-include "*"
```
[Table 5](#page-11-3) lists the options for the FPolicy scope.

<span id="page-11-3"></span>**Table 5) FPolicy scope options.**

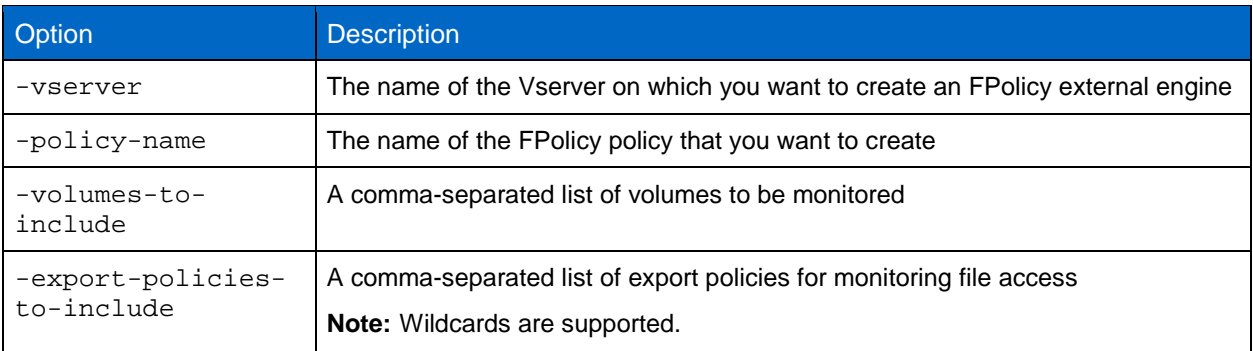

To view the FPolicy scope you created, run the following command:

```
fpolicy policy scope show -vserver <vserver name> - policy-name <policy name>
```
## <span id="page-12-0"></span>**5.6 Enable FPolicy Policy**

Veritas Data Insight uses the following command to automatically enable the new FPolicy policy at startup:

```
fpolicy policy enable -vserver <vserver name> -policy-name <policy name> –sequence-number <seq 
no>
```
## <span id="page-12-1"></span>**6 NetApp Clustered Data ONTAP Best Practices**

NetApp recommends following FPolicy best practices for server hardware, operating systems, patches, and so forth.

### <span id="page-12-2"></span>**6.1 Policy Configuration**

#### **Configuration of FPolicy External Engine for SVM**

Providing additional security comes with a performance cost. Enabling SSL communication affects performance on CIFS.

#### **Configuration of FPolicy Events for SVM**

Monitoring file operations affects the overall user experience. In fact, filtering unwanted file operations on the storage side improves the overall user experience. NetApp recommends monitoring the minimum number of file operations and enabling the maximum number of filters without breaking the use case. The CIFS home directory environment has a high percentage of getattr, read, write, open, and close operations. NetApp recommends using filters for these operations. For a list of recommended filters, see section [5.2,](#page-9-0) ["Create FPolicy Event.](#page-9-0)"

### **Configuration of FPolicy Scope for SVM**

Restrain the scope of the policies to relevant storage objects, such as shares, volumes, and exports, rather than enabling them throughout the SVM. NetApp recommends checking directory extensions. If the option is-file-extension-check-on-directories-enabled is set to true, directory objects are subjected to the same extension checks as regular files.

### <span id="page-12-3"></span>**6.2 Network Configuration**

The network connectivity between the FPolicy server and the controller should have low latency. NetApp recommends using a private network to separate FPolicy traffic from client traffic.

**Note:** If the LIF for FPolicy traffic is configured on a different port from that of the LIF for client traffic, a port failure might cause the FPolicy LIF to fail over to the other node. This failover would make the FPolicy server unreachable from the node and cause FPolicy notifications for the file operations on the node to fail. Make sure that the FPolicy server can be reached through at least one LIF on the node to process FPolicy requests for the file operations performed on that node.

#### <span id="page-12-4"></span>**6.3 Hardware Configuration**

The FPolicy server can be on either a physical server or a virtual server. If the FPolicy server is in a virtual environment, be sure to allocate dedicated resources (CPU, network, and memory) to the virtual server.

## <span id="page-13-0"></span>**6.4 Multiple-Policy Configuration**

The FPolicy policy for native blocking has the highest priority, regardless of the sequence number. Decision-altering policies have a higher priority than others. Policy priority depends on use cases. NetApp recommends working with partners to determine the appropriate priority.

#### <span id="page-13-1"></span>**6.5 Managing FPolicy Workflow and Dependency on Other Technologies**

NetApp recommends disabling an FPolicy policy before making any configuration changes to it. For example, if you want to add or modify an IP address in the external engine configured for the enabled policy, first disable the policy.

If you configure FPolicy to monitor NetApp FlexCache® volumes, NetApp recommends that you not configure FPolicy to monitor read and getattr file operations. Monitoring these operations in Data ONTAP requires retrieving inode-to-path (I2P) data. Because I2P data cannot be retrieved from FlexCache volumes, it must be retrieved from the original volume. Therefore, monitoring these operations eliminates the performance benefits that FlexCache can provide.

When both FPolicy and an off-box antivirus (AV) solution are deployed, the AV solution receives notifications first. FPolicy processing starts only after AV scanning is complete. Because a slow AV scanner might affect overall performance, AV solutions must be sized properly.

Add all shares that you want to monitor or audit into the share-include list during scope definition.

### <span id="page-13-2"></span>**6.6 Sizing Considerations**

FPolicy performs inline monitoring of CIFS operations and sends notifications to the external server. It might also wait for a response, depending on whether the mode of external engine communication is synchronous or asynchronous. This monitoring process affects the performance of CIFS access and CPU resources. To mitigate problems, NetApp recommends assessing and sizing the environment before enabling FPolicy. Performance is affected by the number of users, by workload characteristics such as operations per user and data size, and by network latency.

## <span id="page-13-3"></span>**7 Veritas Data Insight Best Practices**

By default, Veritas Data Insight does not to monitor setattr (permission change) events on clustered Data ONTAP. This default position prevents Data Insight monitoring from adversely affecting Data ONTAP CIFS performance for end users. To turn on the monitoring option, navigate to Data Insight Console > Settings > Filers and select Filer Edit.

Veritas Data Insight also monitors for CIFS latencies from storage controllers running clustered Data ONTAP. Using these latencies as a safeguard, it stops monitoring if the latencies exceed a set threshold. You can configure the thresholds by editing the configuration on the Data Insight console. Navigate to Settings > Scanning and Event Monitoring and change the values in the FPolicy Cluster Mode Safeguard Settings field.

## <span id="page-13-4"></span>**8 Troubleshooting Common Problems**

### <span id="page-13-5"></span>**8.1 Problem: FPolicy Server Is Disconnected**

**Potential solution:** If the server is not connected, try to connect it by running the engine-connect command. Run the show-engine –instance command, look for the message Reason for FPolicy Server Disconnection, and take appropriate action.

#### **Command example:**

```
1. fpolicy show-engine
2. fpolicy engine-connect -node <node name> -vserver <vserver name> -policy <policy name> -server
<ip address of fpolicy server>
3. fpolicy show-engine -instance
```
#### <span id="page-14-0"></span>**8.2 Problem: FPolicy Server Does Not Connect**

**Precheck:** Verify that the SVM has a data LIF through which the FPolicy server can be reached.

#### **Command example:**

```
1. network interface show
2. network ping -lif <vserver data lif> -destination <fpolicy server ip address> -lif- owner 
<vserver name>.
```
**First potential cause:** There are problems with routing.

**Potential solution:** Run the routing-groups route show command to check the routing table entries for an available route for the SVM. If no route is available, run the routing-groups route create command to add a route.

#### **Command example:**

```
routing-groups route create -vserver <vserver name> -routing-group d10.X.0.0/18 -destination 
0.0.0.0/0 -gateway 10.X.X.X
```
**Second potential cause:** The FPolicy server is not listening on the port specified.

**Potential solution:** In the FPolicy user space log file (fpolicy.log), look for the log entry connect failed. errno = 61 Establish TCP connection returned error. Then check the port on which the FPolicy server is listening and modify the external engine configuration to use the same port.

#### **Command example:**

```
fpolicy policy external-engine modify -vserver <vserver name> -engine-name <engine name> -port 
<tcp port no>
```
**Third potential cause:** The security options for the external engine are not the same as those for the FPolicy server.

**Potential solution:** Run the fpolicy policy external-engine show -instance command. If the FPolicy server uses SSL, the field SSL Option for External Communication is either mutual-auth or server-auth.

Also check the fields FQDN or Custom Common Name, Serial Number of Certificate, and Certificate Authority to verify that the certificates are properly configured.

To correct this problem if the FPolicy server does not use SSL, modify ssl-auth to no-auth. Otherwise, use mutual-auth/server-auth, depending on the level of security needed.

#### **Command example:**

fpolicy policy external-engine modify -vserver <vserver name> -engine-name <engine name> primary-servers <ip address> -port <tcp port no> -ssl-option no-auth

**Fourth potential cause:** The LIF dedicated to FPolicy traffic has failed over to a different node.

**Potential solution:** Make sure the FPolicy server can be reached through at least one LIF for that SVM on the node to process FPolicy requests for the file operations performed on that node.

#### **Command example:**

```
network interface show
fpolicy show engine
```
#### <span id="page-15-0"></span>**8.3 Problem: External Engine Is Not Native for Policy**

**Potential solution:** Run the fpolicy policy show command to verify that the Engine field is set to Native. Create an external engine for the FPolicy server and attach it to the policy.

#### **Command example:**

```
fpolicy policy external-engine create
fpolicy policy modify
```
#### <span id="page-15-1"></span>**8.4 Problem: Notifications Are Not Received for File Operations on Volume, Share, and Export**

**Potential cause:** The FPolicy policy scope is not set properly.

**Potential solution:** Run the fpolicy policy scope show command to determine whether the scope contains the volume or share on which the operations are performed. Then create or modify the scope for the policy to add the necessary volume, share, or export.

#### **Command example:**

<span id="page-15-2"></span>fpolicy policy scope create/modify

## **9 Performance Monitoring**

FPolicy is a notification-based system. Notifications are sent to an external server for processing and to generate a response back to Data ONTAP. This round-trip process increases latency for client access.

Monitoring the performance counters on the FPolicy server and in Data ONTAP enables you to identify bottlenecks in the solution. It also enables you to tune the parameters as necessary for an optimal solution. For example, an increase in FPolicy latency has a cascading effect on CIFS latency. Therefore, you should monitor both workload (CIFS) and FPolicy latency. In addition, you can use quality-of-service policies in Data ONTAP to set up a workload for each volume or SVM that is enabled for FPolicy.

NetApp recommends running the statistics show –object workload command to display workload statistics. In addition, monitor the average, read, and write latencies; the total number of operations; and the read and write counters. To monitor the performance of FPolicy subsystems, use the Data ONTAP FPolicy counters listed in [Table 6](#page-16-2) and [Table 7.](#page-16-3)

**Note:** You must be in diagnostic mode to collect statistics related to FPolicy.

#### <span id="page-15-3"></span>**9.1 Collect and Display FPolicy Counters**

To collect FPolicy counters, run the following commands:

statistics start -object fpolicy -instance <instace name> -sample-id <id> statistics start -object fpolicy\_policy -instance <instance name> -sample-id <id>

To display FPolicy counters, run the following commands:

```
statistics show -object fpolicy -instance <instance name> -sample-id <id>
statistics show -object fpolicy_server -instance <instance name> -sample-id <id>
```
### <span id="page-16-0"></span>**9.2 Counters to Be Monitored**

[Table 6](#page-16-2) and [Table 7](#page-16-3) list FPolicy counters that can be monitored.

<span id="page-16-2"></span>**Table 6) FPolicy counters.**

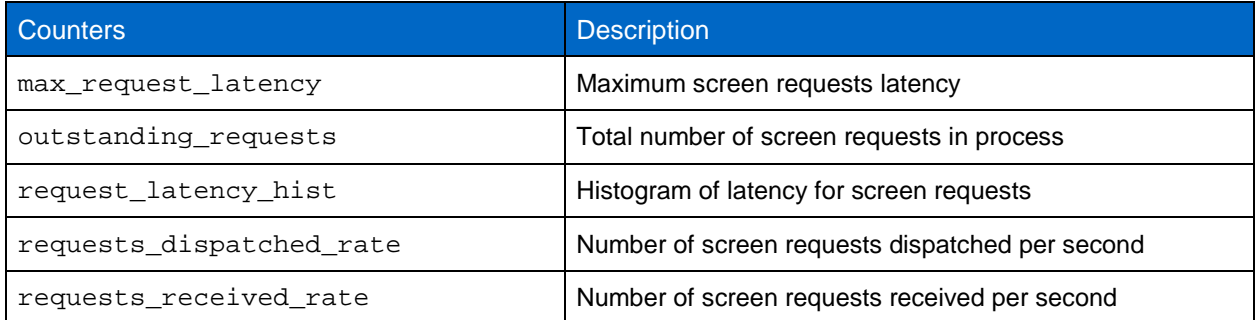

<span id="page-16-3"></span>**Table 7) FPolicy\_server counters.**

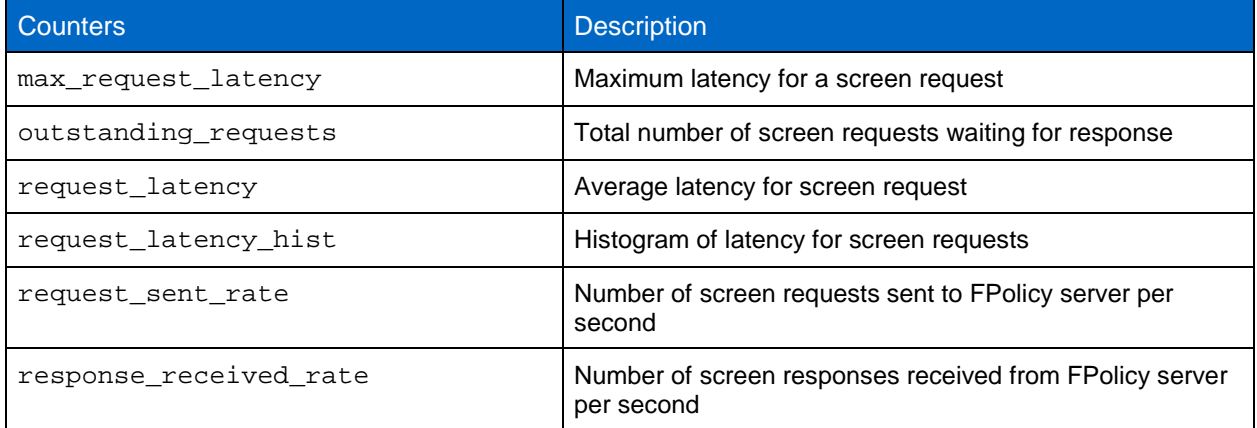

## <span id="page-16-1"></span>**References**

This report refers to the following documents and resources:

From NetApp:

- Clustered Data ONTAP 8.3 File Access Management Guide for CIFS [https://library.netapp.com/ecm/ecm\\_download\\_file/ECMP1610207](https://library.netapp.com/ecm/ecm_download_file/ECMP1610207)
- NetApp Support site <http://support.netapp.com/>

From Veritas Data Insight:

- Preparing a non-administrator local user on the clustered NetApp filer [https://sort.symantec.com/public/documents/SDI/4.5/windows/productguides/html/sdi\\_admin/ch06s05](https://sort.symantec.com/public/documents/SDI/4.5/windows/productguides/html/sdi_admin/ch06s05.htm) [.htm](https://sort.symantec.com/public/documents/SDI/4.5/windows/productguides/html/sdi_admin/ch06s05.htm)
- Veritas Technical Support site [https://support.veritas.com/en\\_US/article.DOC7422.html](https://support.veritas.com/en_US/article.DOC7422.html)

## <span id="page-17-0"></span>**Version History**

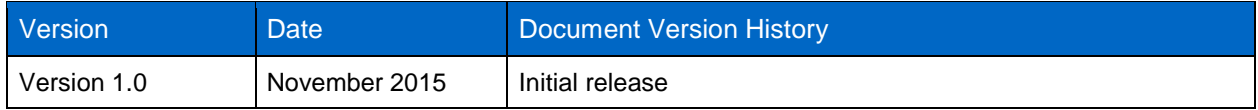

Refer to the [Interoperability Matrix Tool \(IMT\)](http://support.netapp.com/matrix/mtx/login.do) on the NetApp Support site to validate that the exact product and feature versions described in this document are supported for your specific environment. The NetApp IMT defines the product components and versions that can be used to construct configurations that are supported by NetApp. Specific results depend on each customer's installation in accordance with published specifications.

#### **Copyright Information**

Copyright © 1994–2015 NetApp, Inc. All rights reserved. Printed in the U.S. No part of this document covered by copyright may be reproduced in any form or by any means—graphic, electronic, or mechanical, including photocopying, recording, taping, or storage in an electronic retrieval system without prior written permission of the copyright owner.

Software derived from copyrighted NetApp material is subject to the following license and disclaimer:

THIS SOFTWARE IS PROVIDED BY NETAPP "AS IS" AND WITHOUT ANY EXPRESS OR IMPLIED WARRANTIES, INCLUDING, BUT NOT LIMITED TO, THE IMPLIED WARRANTIES OF MERCHANTABILITY AND FITNESS FOR A PARTICULAR PURPOSE, WHICH ARE HEREBY DISCLAIMED. IN NO EVENT SHALL NETAPP BE LIABLE FOR ANY DIRECT, INDIRECT, INCIDENTAL, SPECIAL, EXEMPLARY, OR CONSEQUENTIAL DAMAGES (INCLUDING, BUT NOT LIMITED TO, PROCUREMENT OF SUBSTITUTE GOODS OR SERVICES; LOSS OF USE, DATA, OR PROFITS; OR BUSINESS INTERRUPTION) HOWEVER CAUSED AND ON ANY THEORY OF LIABILITY, WHETHER IN CONTRACT, STRICT LIABILITY, OR TORT (INCLUDING NEGLIGENCE OR OTHERWISE) ARISING IN ANY WAY OUT OF THE USE OF THIS SOFTWARE, EVEN IF ADVISED OF THE POSSIBILITY OF SUCH DAMAGE.

NetApp reserves the right to change any products described herein at any time, and without notice. NetApp assumes no responsibility or liability arising from the use of products described herein, except as expressly agreed to in writing by NetApp. The use or purchase of this product does not convey a license under any patent rights, trademark rights, or any other intellectual property rights of NetApp.

The product described in this manual may be protected by one or more U.S. patents, foreign patents, or pending applications.

RESTRICTED RIGHTS LEGEND: Use, duplication, or disclosure by the government is subject to restrictions as set forth in subparagraph (c)(1)(ii) of the Rights in Technical Data and Computer Software clause at DFARS 252.277-7103 (October 1988) and FAR 52-227-19 (June 1987).

#### **Trademark Information**

NetApp, the NetApp logo, Go Further, Faster, AltaVault, ASUP, AutoSupport, Campaign Express, Cloud ONTAP, Clustered Data ONTAP, Customer Fitness, Data ONTAP, DataMotion, Fitness, Flash Accel, Flash Cache, Flash Pool, FlashRay, FlexArray, FlexCache, FlexClone, FlexPod, FlexScale, FlexShare, FlexVol, FPolicy, GetSuccessful, LockVault, Manage ONTAP, Mars, MetroCluster, MultiStore, NetApp Insight, OnCommand, ONTAP, ONTAPI, RAID DP, RAID-TEC, SANtricity, SecureShare, Simplicity, Simulate ONTAP, SnapCenter, Snap Creator, SnapCopy, SnapDrive, SnapIntegrator, SnapLock, SnapManager, SnapMirror, SnapMover, SnapProtect, SnapRestore, Snapshot, SnapValidator, SnapVault, StorageGRID, Tech OnTap, Unbound Cloud, WAFL, and other names are trademarks or registered trademarks of NetApp Inc., in the United States and/or other countries. All other brands or products are trademarks or registered trademarks of their respective holders and should be treated as such. A current list of NetApp trademarks is available on the web at [http://www.netapp.com/us/legal/netapptmlist.aspx.](http://www.netapp.com/us/legal/netapptmlist.aspx) TR-4473-1115

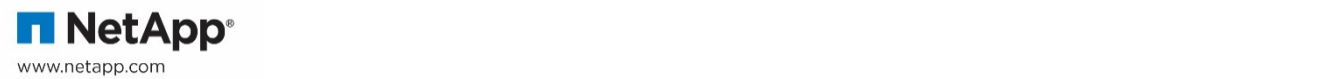